FB164-D0P\_DHUNLL\_SLK\_5706 9/17/09 3:00 PM Page 1

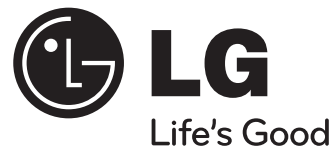

# **Používateľská príručka FB164 (FB164-D0P, FBS164V)**

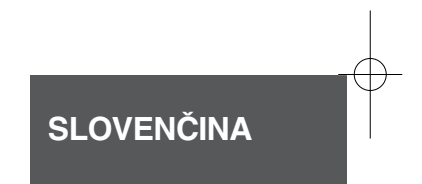

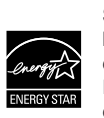

Som en ENERGY STAR® Partner, har LG avgjort att denna produkt eller produkt-model möter de ENERGY STAR® riktlinjer för energi effektivitet.

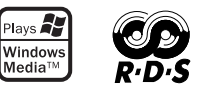

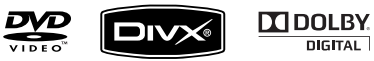

ENERGY STAR® är en U.S.A registrerad certifiering.

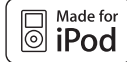

**iPod je obchodná značka spoločnosti Apple, Inc., registrovaná v Spojených Štáoch a iných krajinách.**

P/NO : MFL62750706

## **Bezpečnostné upozornenie**

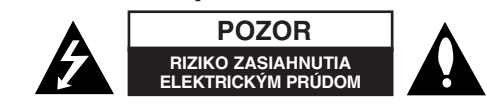

**POZOR:** ZNÍŽTE RIZIKO ZASIAHNUTIA ELEKTRICKÝM PRÚDOM, NEODNÍMAJTE KRYT (ALEBO ZADNÝ PANEL), VO VNÚTRI NIE SÚ ŽIADNE PRVKY, KTORÉ MÔŽE OVLÁDAŤ POUŽÍVATEĽ. TAKÉTO ZÁSAHY ZVERTE DO RÚK KVALIFIKOVANÉMU SERVISNÉMU PRACOVNÍKOVI.

Symbol blesku so šípkou v rovnostrannom trojuholníku slúži na upozornenie používateľa na prítomnosť neizolovaného napätia pod ochranným krytom **ZZ** zariadenia, ktoré môže byť dostatočne vysoké na to, aby vystavila osoby riziku zasiahnutia elektrickým prúdom.

Symbol výkričníka v rovnostrannom trojuholníku je určený na upozornenie používateľa na dôležité prevádzkové a údržbové (servisné) pokyny, ktoré by si mal naštudovať v literatúre priloženej k výrobku.

**UPOZORNENIE:** CHRÁŇTE SA PRED RIZIKOM POŽIARU ALEBO ZASIAHNUTIA ELEKTRICKÝM PRÚDOM, NEVYSTAVUJTE TENTO VÝROBOK DAŽĎU ALEBO VLHKOSTI.

**UPOZORNENIE:** Neinštalujte toto zariadenie do stiesneného priestoru akým je napríklad knižnica alebo podobné miesta.

**POZOR:** Tento výrobok využíva laserový systém. Aby ste sa uistili, či používate tento výrobok správne, prosím, prečítajte si pozorne túto príručku pre používateľov <sup>a</sup> ponechajte si ju pre prípadnú potrebu v budúcnosti. Ak je zariadenie potrebné opraviť, spojte sa s autorizovaným servisným strediskom.

Použitie ovládačov, nastavovanie alebo použitie funkcií iných, ako sú tie, ktoré sú tu špecifikované vás môžu vystaviť riziku zasiahnutia nebezpečným žiarením. Chráňte sa priamemu zasiahnutiu laserového lúča, nepokúšajte sa otvárať kryt, je pod ním viditeľné žiarenie. NEPOZERAJTE SA DO LÚČA.

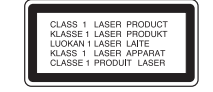

**POZOR:** Nevystavujte tento prístroj pôsobeniu vody (kvapkaniu alebo striekaniu) a na prístroj neklaďte žiadne predmety naplnené kvapalinami, ako sú napr. vázy.

#### **POZOR výstraha pre napájaciu šnúru**

#### **Pri väčšine zariadení sa odporúča ich zapojenie do samostatného elektrického obvodu;**

To znamená, že obvod, v ktorom je zapojený tento spotrebič, napája len tento spotrebič a nemá žiadne ďalšie výstupy a vetvy. Pre kontrolu si pozrite špecifikácie v tejto používateľskej príručke.

Nepreťažujte zásuvky. Preťaženie zásuviek, rozkývané a poškodené zásuvky, predlžovacie šnúry, rozstrapkané vodiče, poškodená alebo popraskaná izolácia vodičov vedú k nebezpečenstvu. Všetky tieto skutočnosti môžu viesť k požiaru alebo zasiahnutiu osoby elektrickým prúdom. Pravidelne kontrolujte stav napájacej šnúry vášho zariadenia. Ak javí známky poškodenia alebo opotrebovania je potrebné ju odpojiť, ďalej už zariadenie nepoužívať a požiadať autorizované servisné centrum o výmenu napájacej šnúry.

Chráňte napájaciu šnúru pred fyzickým alebo mechanickým poškodením, ako je stáčanie, zauzlenie, pricviknutie, privretie do dverí alebo pošliapanie. Venujte zvláštnu pozornosť zástrčkám, zásuvkám a miestu, kde napájacia šnúra vychádza zo zariadenia.

Pre odpojenie od elektrickej siete vytiahnite zásuvku napájacej šnúry. Pri inštalácii výrobku sa uistite, že zásuvka je ľahko dostupná.

#### **Ako naložiť s vaším starým zariadením**

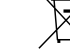

1. Ak je na výrobku symbol preškrtnutého smetného koša na kolieskach znamená to, že výrobok podlieha Európskej smernici 2002/ 96/ EC.

- 2. So všetkými elektrickými a elektronickými výrobkami sa musí nakladať oddelene od komunálneho odpadu, prostredníctvom spoločností, ktoré určila vláda alebo miestne úrady na likvidáciu takéhoto odpadu.
	- 3. Správne naloženie s vaším starým zariadením pomôže ochrániť životné prostredie a ľudské zdravie pred možnými negatívnymi vplyvmi.
	- 4. Ak chcete o nakladaní s vaším starým zariadením vedieť viac podrobností, prosím kontaktujte váš mestský úrad, spoločnosť, ktorá takýto odpad spracúva alebo predajňu, kde ste zariadenie kúpili.

**Tento výrobok je vyrobený v súlade so Smernicou EMC 2004/ 108/ EC a Smernicou o nízkom napätí 2006/ 95/ EC.**

#### **Európsky zástupca:**

LG Electronics Service Europe B.V. Veluwezoom 15, 1327 AE Almere, The Netherlands (Tel : +31-036-547-8940)

# **Víta vás váš nový DVD MICRO Hi-Fi SYSTÉME**

## **Obsah**

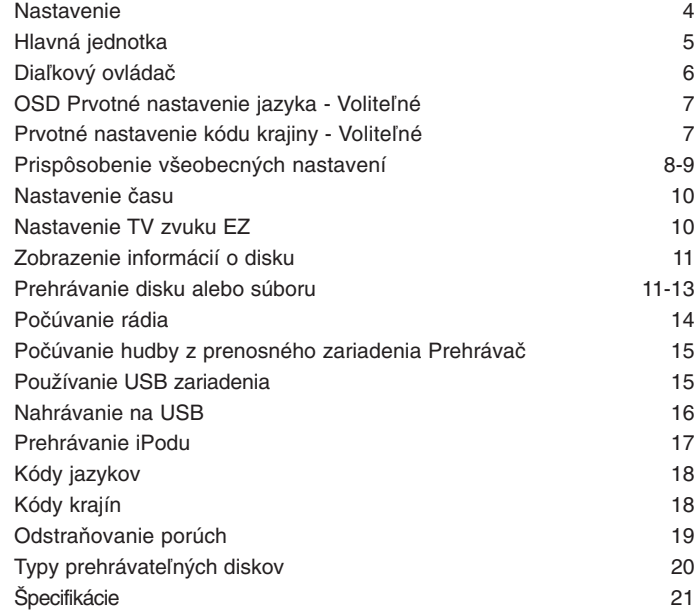

#### **Upozornenia pri používaní dotykových tlačidiel**

- Dotýkajte sa dotykových tlačidiel len čistými a suchými rukami.
- Vo vlhkom prostredí pred ich použitím utrite z tlačidiel všetku vlhkosť.
- Nestláčajte dotykové tlačidlá príliš silno.
- Ak ich budete stáčať príliš silno, môže tlak poškodiť snímače dotykových tlačidiel.
- Stlačte len príslušné tlačidlo funkcie, ktorú chcete spustiť, aby zariadenie pracovalo správne.
- Buďte opatrný pri používaní vodivých materiálov ako sú napríklad kovy, pri ich dotyku s tlačidlom môže prísť k poškodeniu a následným poruchám.

## **Nastavenie**

Pripojenie zariadenia na TV a antény.

a **Zapojte konektory na konci kábla do vášho zariadenia a do vášho TV prijímača (DVD prehrávač alebo digitálne zariadenie, atď.).** Skontroluite konektory vášho TV a vyberte zapojenie **A, B.** Kvalita obrazu sa zvyšuje od **A** do **B**.

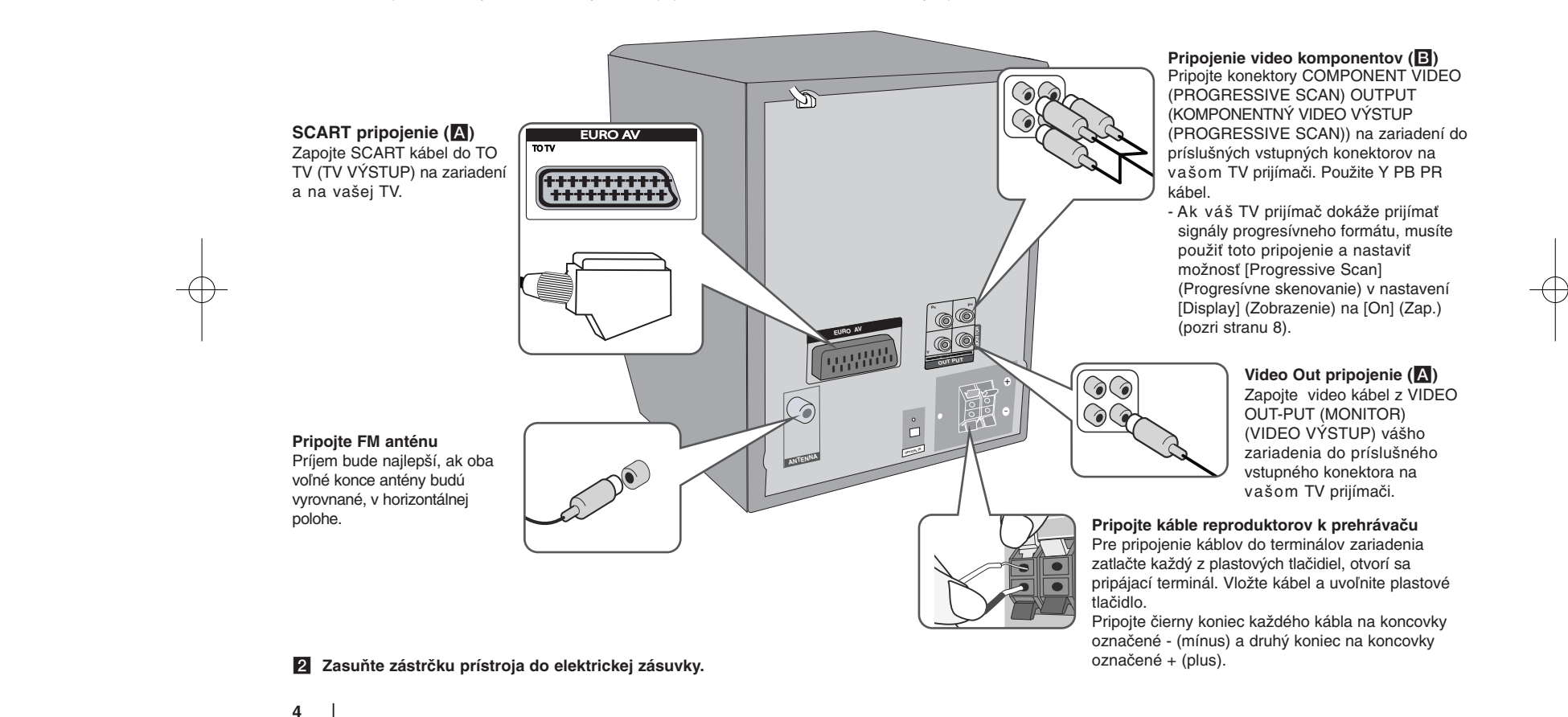

## **Hlavná jednotka**

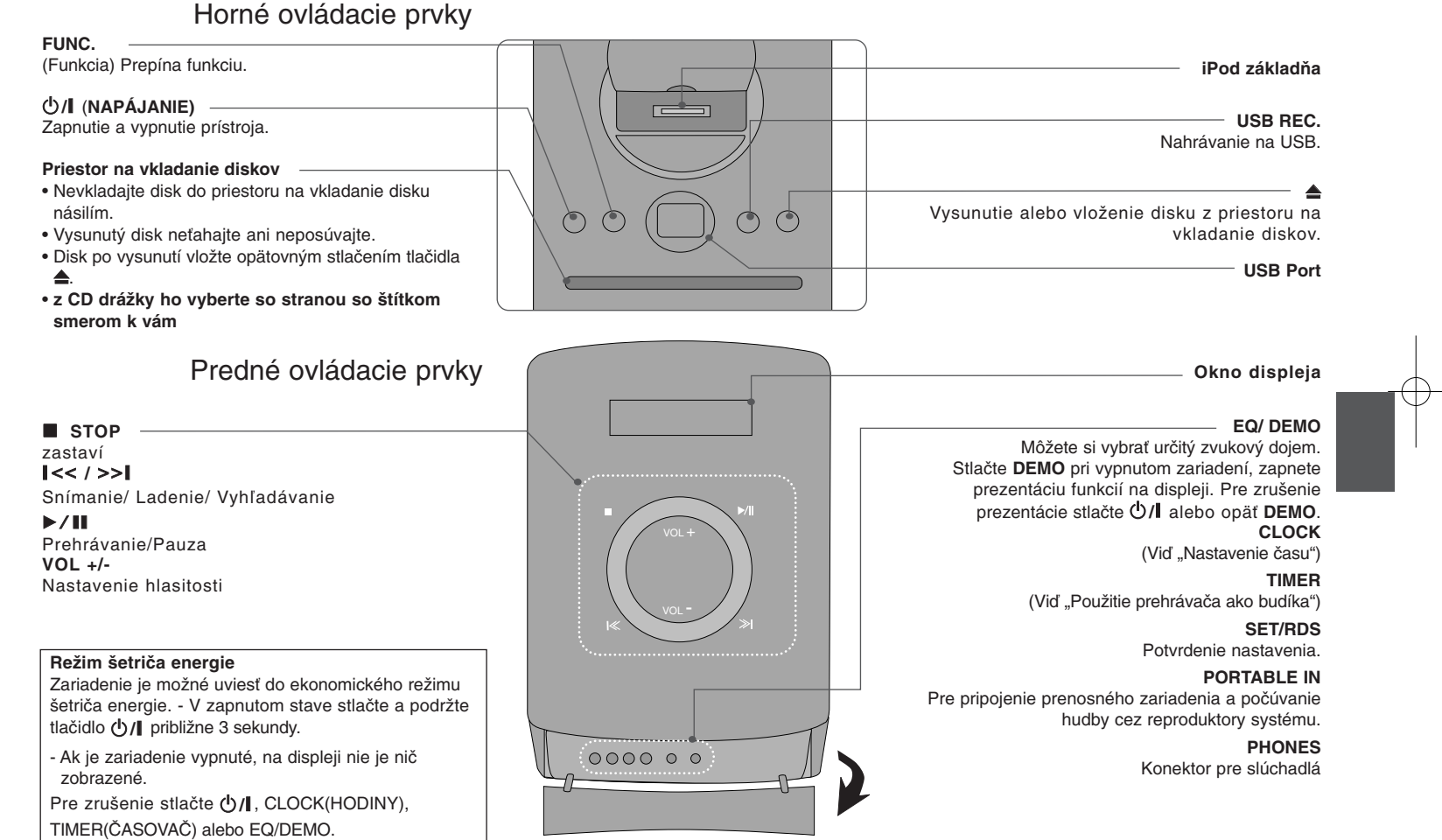

## **Diaľkový ovládač**

**RETURN (NÁVRAT) (** O**):** pohyb v ponuke späť alebo opustenie nastavovacej ponuky. **REC (NAHR.) (** z**):** Priame nahrávanie USB. **STOP (ZASTAVIŤ) (** x**):** Ukončí prehrávanie alebo nahrávanie. **PLAY (PREHRAŤ) (▶), MO./ST.: Spustí prehrávanie. Výber** Mono/ Stereo. **PAUSE/STEP (POZASTAVIŤ/KROKOVAŤ) (** X**):** Pozastaví prehrávanie.

**SKIP** (PRESKOČIŤ) ( $\leftarrow$  />>|): Preskočí na nasledujúcu alebo predchádzajúcu kapitolu/ skladbu/ titul. **SCAN (PREHĽADÁVAŤ) (<4/>>>):** Prehľadáva vpred alebo vzad.

**Tlačidlá ovládania TV : Ovládanie TV. (len TV značky LG) -**

#### **Ovládanie TV.**

Môžete ovládať úroveň hlasitosti, vstupujúci zdroj ako aj vypínanie a zapínanie TV LG. Stlačte POWER (NAPÁJANIE) (TV) a stlačte opakovane tlačidlo **PR/CH** (+**/** –) kým sa TV prijímač nezapne alebo nevypne.

**PROG./MEMO. :** Vstúpi alebo vystúpi z programového ponuky. **CLEAR :** Odstraňuje číslo stopy zo zoznamu programov. **RDS:** rozhlasový dátový systém **PTY:** Zobrazí možnosti zobrazenia RDS.

#### **Do diaľkového ovládania vložte batérie.**

Pozor, aby + (plus) a – (mínus) na batériách súhlasili s nákresom na diaľkovom ovládaní.

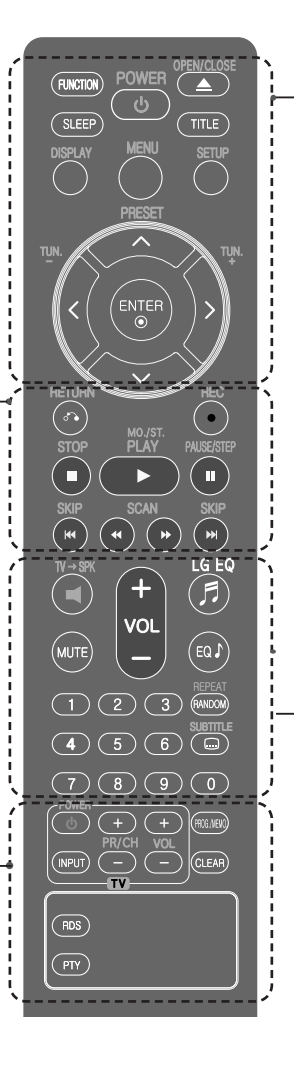

**FUNCTION (FUNKCIA):** Vyberte funkciu a vstupný zdroj. **SLEEP (SPÁNOK):** Môžete si nastaviť čas oneskorenia vypnutia prehrávača v rozsahu 10 až 180 minút. Pre zobrazenie zostávajúceho času stlačte **SLEEP (SPÁNOK)**. (DIMMER (STLMIŤ) : Pri zapnutom stave stlmí intenzitu LED na prednom paneli (Light-emitting-diode (Dióda emitujúca svetlo))o polovicu.

**(b) POWER (NAPÁJANIE):** Vypína a zapína zariadenie ZAP. a VYP.

 $\triangle$  **OPEN/CLOSE (OTVORIŤ/ZATVORIŤ):** Otvorte a zatvorte podávač diskov.

**TITLE (TITUL):** Ak aktuálny DVD disk má ponuku, zobrazí ju na obrazovke, t.j. ponuku disku sa môže zobraziť. **DISPLAY (ZOBRAZIŤ):** Zobrazuje informácie na

obrazovke.

**MENU (PONUKA):** Zobrazuje ponuku na DVD disku. **SETUP (NASTAVENIE):** Zapína alebo vypína zobrazenie ponuku nastavenia.

**PRESET (PREDNASTAVENÉ) (^ V): Vyberie** rádiostanicu.

**TUN. (LADENIE). (-/+):** Naladí požadovanú rádiostanicu.  $\wedge$  V < > (hore/ dolu/ vľavo/ vpravo) : Pohyb v ponuku zobrazenej na obrazovke.

**ENTER (POTVRDIŤ):** Potvrdzuje výber voľby.

**TV→SPK :** Priamy výber AUX OPT.

**MUTE (STLMIŤ):** Stlmenie zvuku.

**VOL (HLAS.)** (Volume) (+/-): Nastaví hlasitosť reproduktorov.

**EQ/ LG EQ** (EKVALIZÉROVÝ efekt) : Môžete si vybrať zvukový dojem.

**REPEAT/RANDOM (OPAKOVAŤ/NÁHODNÉ PORADIE):** Pre výber režimu prehrávania. (OPAKOVAŤ, NÁHODNE) **SUBTITLE (TITULKY):** Počas prehrávania si môžete nastaviť požadovaný jazyk titulkov.

**0-9 číselné tlačidlá:**  Vyberie číselnú voľbu v ponuku.

## **OSD Prvé nastavenie jazyka - Voliteľné**

Počas prvého použitia tohto prístroja sa na vašej televíznej obrazovke zobrazí úvodná ponuka nastavenia jazyka. Musíte dokončiť úvodné nastavenie jazyka pred používaním tohto prístroja.

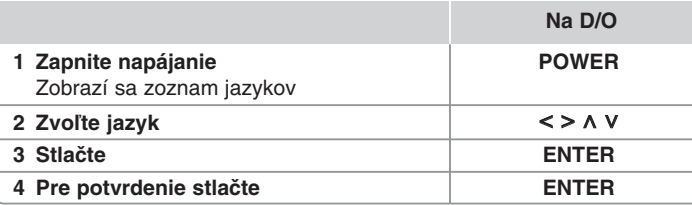

## **Prvé nastavenie kódu krajiny - Voliteľné**

Ak prístroj používate prvýkrát, musíte nastaviť Area Code (kód oblasti) tak, ako je uvedené ďalej.

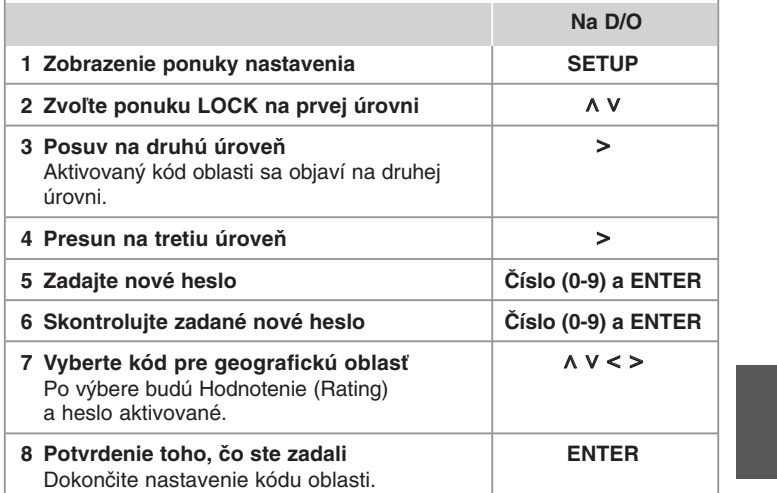

## **Prispôsobenie všeobecných nastavení**

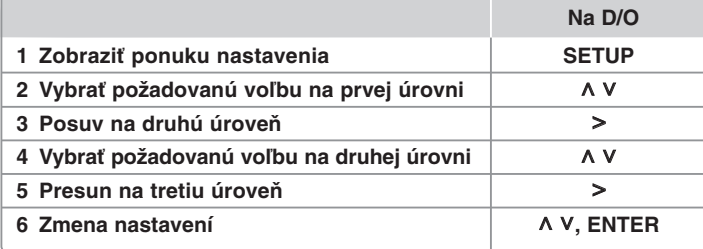

## **Prispôsobenie všeobecných nastavení - čo viac môžete robiť**

#### **Nastavenie jazyka**

**8**

**OSD (Menu Language) tm (Menu Language) –**  Vyberte jazyk pre ponuku nastavení a zobrazovanie informácií na obrazovke.

**Disc Audio (Audio disku)/ Disc Subtitle (Titulky disku)/** 

**Disc Menu (Ponuka disku) –** vyberte jazyk pre ponuku Audio disku/ Titulky disku/ Ponuka disku.

[Original] (Pôvodný) : Zodpovedá jazyku, v ktorom bol disk nahrávaný.

[Other] (Iný) : Na výber iného jazyka stlačte numerické tlačidlá, potom **ENTER** pre zadanie príslušného 4-miestneho čísla zodpovedajúcemu jazykovému kódu podľa kapitoly na strane 18. V prípade, že spravíte chybu pre tým, ako stlačíte **ENTER**, stlačte **CLEAR**.

[Off] (Vyp.) (pre titulky disku) : Vypne zobrazenie titulkov.

#### **Nastavenie displeja**

ponuke nastavenia.

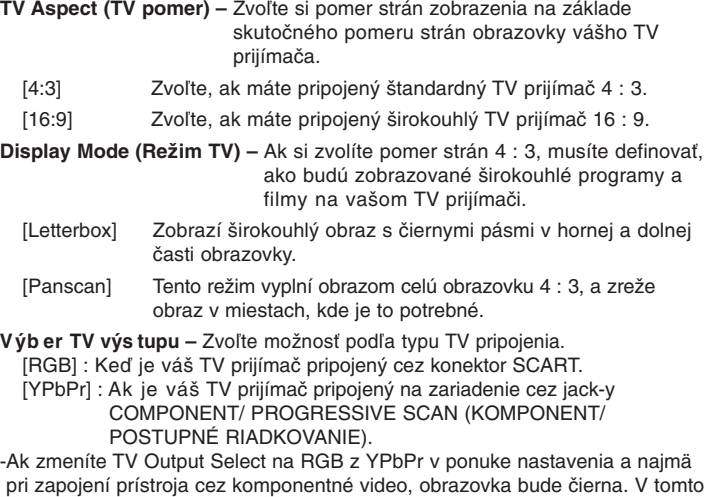

**Progresívne skenovanie (pre pripojenie komponentného video signálu)** – Určuje, či je na výstupe konektorov COMPONENT/PROGRESSIVE SCAN OUTPUT (Komponent/Výstup progresívneho skenovania) progresívny signál. Ak váš TV prijímač dokáže prijímať signály progresívneho formátu, získate presnú reprodukciu farieb a vysokú kvalitu obrazu zvolením možnosti [On] (Zap.). Ak váš TV prijímač nedokáže prijímať signály progresívneho formátu, zvoľte možnosť [Off] (Vyp.).

prípade pripojte video kábel na konektor MONITOR a znovu vyberte YPbPr v

Ak omylom nastavíte funkciu Progressive Scan (Progresívne skenovanie) na [On] (Zap.), musíte vynulovať zariadenie. Najprv zo zariadenia vytiahnite disk. Potom stlačte a podržte tlačidlo STOP na päť sekúnd. Výstup video signálu sa obnoví na štandardné nastavenie a na TV prijímači budete vidieť obraz.

#### **Nastavenie zvuku**

**DRC (Dynamická kontrola rozsahu)** – Udržuje zvuk čistý, keď je hlasitosť nastavená na nízkej hodnote (len Dolby Digital). Nastavte [On] (Zap.) zapnutie tohto efektu.

**Vocal** – Zvoľte [On] (Zap.), zmiešate karaoke kanály do normálneho sterea. Táto funkcia je možná len s multikanálovým karaoke DVD diskom.

#### **Nastavenie zámku**

Na sprístupnenie zamknutých možností musíte zadať 4-miestne heslo. Ak ste heslo ešte nezadali, tak budete vyzvaní na jeho zadanie.

**1** Zadajte 4-miestne heslo a potom stlačte **ENTER**.

**2** Zadajte ho znovu a stlačte **ENTER** na jeho kontrolu. Ak ste pri zadávaní čísla urobili chybu, stlačte **CLEAR** a opravte ho.

**Area Code (Kód regiónu) –** Zvoľte kód geografickej polohy ako kód úrovne hodnotenia prehrávania. Týmto určíte krajinu, ktorej štandardy budú použité pre rodičovský zámok DVD. Pozrite si kódy krajín na strane 18.

**Rating (Hodnotenie) –** Vyberte úroveň hodnotenia. Čím vyššia je úroveň, tým je hodnotenie prísnejšie. Vyberte [Unlock] (Odomknutý) na deaktiváciu hodnotenia.

**Password (Heslo) –** Nastavuje alebo mení heslo pre uzamykanie.

[New] (Nové) Vložte 4-miestne heslo použitím numerických tlačidiel, potom stlačte **ENTER**. Pre potvrdenie správnosti vložte heslo ešte raz pre potvrdenie správnosti.

[Change] (Zmena) Po vložení starého hesla vložte nové heslo dvakrát.

Ak ste heslo zabudli, môžete ho resetovať.

**1** Najprv vyberte z prístroja disk.

**2** Stlačte **SETUP** pre zobrazenie ponuky nastavení. Zadajte '210499' a stlačte **ENTER**. Heslo sa týmto vymaže.

#### **Iné nastavenia**

**DivX(R) Registration (Registrácia DivX) –** Služba DivX® VOD (Video On Demand)(Video na objednávku) je vám po zadaní registračného kódu prístupná, umožňuje vám zapožičanie alebo zakúpenie videa pomocou služby DivX® VOD.

Pre viac informácií navštívte stránku www.divx.com/vod. Stlačte **ENTER** a zobrazí sa registračný kód prístroja.

#### **Využitie predprogramovaného zvukového poľa**

Tento systém má niekoľko prednastavených zvukových priestorových efektov. Požadovaný zvukový režim si môžete nastaviť pomocou **EQ/ LG EQ**. Zobrazené položky pre ekvalizér sa môžu odlišovať v závislosti od použitého zvukového zdroja a efektov.

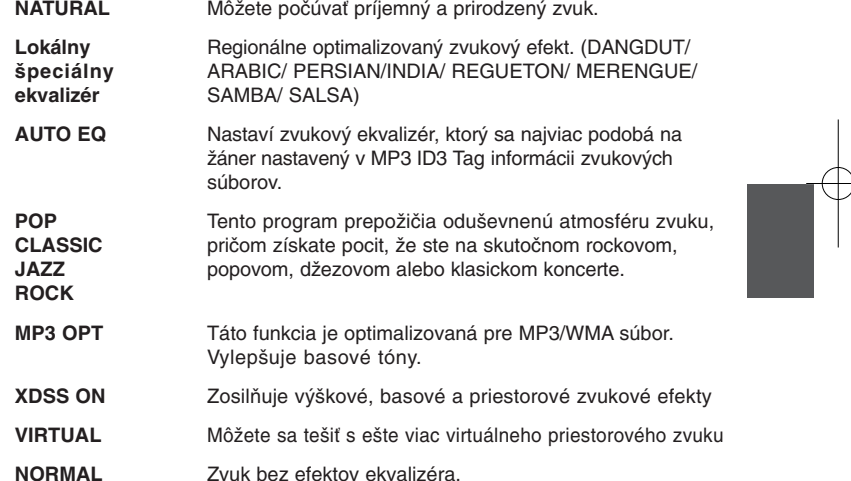

## **Nastavenie času**

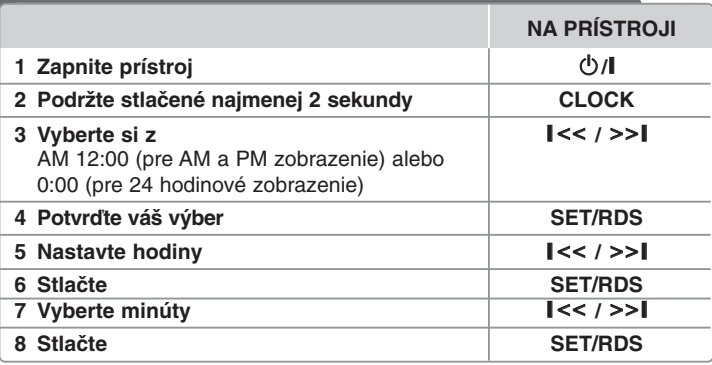

#### **Použitie prehrávača ako budíka**

- 1 Stlačte **TIMER**. Všetky funkcie blikajú.
- 2 Stlačte **SET/RDS** po zobrazení funkcie, ktorú chcete vyvolať.
- 3 Zobrazí sa "ON TIME". Potom môžete nastaviť čas pre spustenie budíka. Pomocou  $\blacktriangleleft$  / $\blacktriangleright$  nastavte hodiny a minúty a uložte stlačením **SET/RDS**.
- 4 Zobrazí sa "OFF TIME". Potom môžete nastaviť čas pre vypnutie budíka.
- 5 Pomocou  $\blacktriangleleft$  / $\blacktriangleright$  nastavte hodiny a minúty a uložte stlačením **SET/RDS**.
- 6 Zobrazí sa vám hlasitosť (VOL), ktorou chcete byť zobudení. Stlačte
- **K4/>** na zmenu hlasitosti a uložte stlačením **SET/RDS**. Vypnite systém. Zobrazí sa ikona hodín " $\oplus$ " na znamenie nastavenia budíka.
- 7 Ak je systém vypnutý, môžete skontrolovať čas nastavenia budíka a prípadne jeho zapnutie alebo vypnutie stlačením **TIMER**.

## **Nastavenie TV zvuku EZ**

**ANTENNA**

Zvuk môžete prehrávať z TV, DVD a digitálneho zariadenia. Ak pri vypnutom napájaní stlačíte **TV**  $\rightarrow$  **SPK**, tak sa napájanie zapne a automaticky sa prepne na režim AUX OPT.

**Na D/O**

**1 Pripojte konektor OPTICALIN ku konektoru s optickým výstupom na televízore (alebo digitálnom zariadení atď.). EURO AV OUT PUT** COMPOMENT VIDEO (PROGRESSIVE SCAN) VIDEO (PROGRESSIVE SCAN) **<sup>P</sup>R <sup>P</sup><sup>B</sup>**

**OPTICAL IN**

 **Vyberte AUX OPT TV** $\rightarrow$ SPK Priamy výber AUX OPT. **Počúvajte zvuk Ukončenie AUX OPT TV**t**SPK**

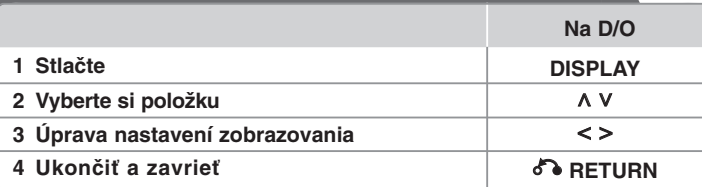

## **Zobrazenie informácií o disku - čo viac môžete robiť**

Môžete vybrať položku stlačením A V a zmeniť alebo vybrať nastavenie stlačením <>.

 $\mathbb{C}$  .

 $\left(9\right)$ 

 $\circ$ 

Off

 $1/23$ Aktuálny titul (alebo skladba/ súbor)

počet/ celkový počet titulov (alebo skladieb/ súborov) Číslo aktuálnej kapitoly/ celkový počet kapitol  $1/7$ 

- $0:03:24$ Čas trvania prehrávania
- 1 FNG Vybraný jazyk zvuku alebo kanál  $\frac{CDD}{5.1CH}$

Vybrané titulky

 $1/1$ Vybraný uhol/ celkový počet uhlov

Vybraný zvukový/ E Q režim NORMAL

## **Symboly použité v tejto príručke**

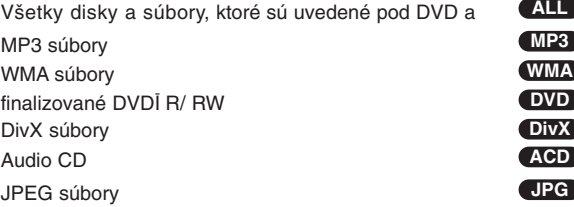

# **Zobrazenie informácií o disku Prehrávanie disku alebo súboru**

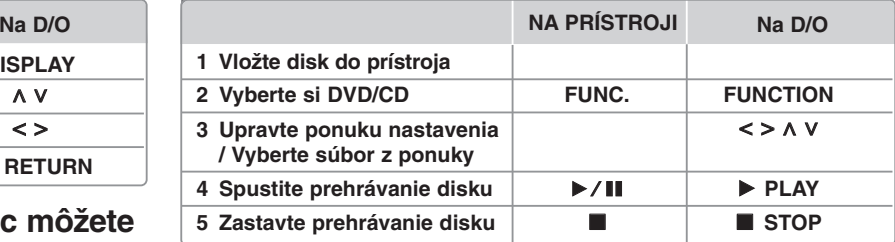

## **Prehrávanie disku alebo súboru - čo viac môžete robiť**

#### **Zmiešaný disk alebo USB Flash disk – DivX, MP3/ WMA a JPEG**

Ak prehrávate disk alebo USB Flash disk, ktorý obsahuje spoločne súbory DivX, MP3/ WMA a JPEG, môžete si vybrať ponuku súborov, ktoré chcete prehrávať, stlačením **MENU**.

#### **Presun na predchádzajúcu/nasledujúcu stranu v ponuke zoznamu súborov. MP3 WMA DivX ACD JPG**

Stlaãte a podrite  $\wedge$  V, ak chcete prsunúÈ zobrazenie na predchádzajúcu/ nasledujúcu stranu.

#### **Prehrávanie disku DVD s ponukou DVD**

Väčšina DVD už má ponuku, ktorá sa zobrazí ešte pred samotným prehrávaním filmu. **1** V ponuku sa môžete pohybovať pomocou  $\wedge$  V < > pre zvýraznenie položky. **2** Stlačte **PLAY** pre výber.

#### **Skok na nasledujúcu/ predchádzajúcu kapitolu/ skladbu/ titul MP3 WMA DVD DivX ACD**

Stlačte SKIP ( $\blacktriangleright$ ) na prechod na nasledujúcu kapitolu/ skladbu/ súbor. Stlačte SKIP ( $\overline{144}$ ) pre návrat na začiatok aktuálnej kapitoly/ skladby/ súboru. Stlačte dvakrát krátko **SKIP** ( $\blacktriangleleft$ ) pre návrat na predchádzajúcu kapitolu/ skladbu/ súbor.

#### **Prerušenie prehrávania ALL**

1 Stlačením **PAUSE/STEP** (II) pozastavíte prehrávanie. **2** Stlačením **PLAY** (B) spustíte pokračovanie prehrávania.

#### **Prehrávanie Okno po okne DVD DivX**

Stlačením **PAUSE/STEP** (II) opakovane-spustíte prehrávanie Okno po okne.

### **Opakované alebo náhodné prehrávanie**

#### **MP3 WMA DVD DivX ACD**

Opakovane stláčajte **REPEAT/RANDOM** pre opakované alebo náhodné prehrávanie aktuálneho titulu, kapitoly alebo skladby.

Pre návrat do normálneho prehrávania opakovane stlačte **REPEAT/RANDOM**. - Režim náhodného prehrávania: Len hudobné súbory.

#### **Rýchly posuv vpred alebo vzad MP3 WMA DVD DivX ACD**

Stlačte **SCAN (<< alebo >>)** pre rýchly posuv vpred alebo vzad počas prehrávania. Opakovaním tlačidla **SCAN (<< a**lebo  $\blacktriangleright$ ) môžete meniť rýchlosť posuvu. Stlačením **PLAY** (B) spustíte prehrávanie v normálnej rýchlosti.

#### **Spomalenie rýchlosti prehrávania DVD**

Kým je prehrávanie pozastavené, stlačením **SCAN (<< al**ebo  $\blacktriangleright$ ) spomalíte rýchlosť prehrávania vpred alebo vzad. Opakovaným stlačením **SCAN (<< alebo >>**) si môžete vybrať z viacerých rýchlostí prehrávania. Stlačte **PLAY** (B) pre pokračovanie v prehrávaní pri normálnej rýchlosti. DivX súbor nie je možné spomaliť pri spätnom prehrávaní.

#### **1,5 krát rýchlejšie prehrávanie DVD**

Stlačením **PLAY** (▶) počas prehrávania DVD spustíte prehrávanie 1,5 krát rýchlejšie voči normálnej rýchlosti prehrávania. Na obrazovke sa zobrazí "**►** x1.5". Stlačením **PLAY** (►) uvediete prehrávanie do normálnej rýchlosti prehrávania.

#### **Výber jazyka titulkov DVD DivX**

Počas prehrávania stlačte **SUBTITLE** opakovane a vyberte požadovaný jazyk titulkov.

#### **Zmena znakovej sady pre správne zobrazenie DivX® titulkov - Voliteľné DivX**

**1** Ak sa titulky počas prehrávania nezobrazujú správne, stlačte a podržte na približne 3 sekundy **SUBTITLE** pre zobrazenie ponuky jazykového kódu.

**2** Stlačte opakovane **SUBTITLE** pre výber iného jazykového kódu, až pokým sa titulky nezobrazia správne.

#### **Zobrazenie ponuky titulu DVD**

Stlačte **TITLE**, zobrazí sa ponuka titulu na disku, ak je dostupná.

#### **Spustenie prehrávanie od zadaného času DVD DivX**

Vyhľadá začiatočný bod zadaného časového kódu.

**1** Stlačte **DISPLAY** a potom vyberte ikonu hodín.

#### **2** Zadajte čas a stlačte **ENTER**.

Napríklad, ak chcete nájsť scénu v čase 1 hodina, 10 minút a 20 sekúnd, zadajte "11020" pomocou očíslovaných tlačidiel a stlačte **ENTER**. Ak ste zadali zlé číslo stlačte **CLEAR** a zadajte znovu.

#### **Pamäť poslednej scény DVD**

Toto zariadenie si uchováva poslednú scénu z posledného prehrávaného disku. Posledná scéna zostáva v pamäti zariadenia aj keď vyberiete disk z prehrávača alebo vypnete prehrávač do pohotovostného režimu (režim Stand-by). Ak vložíte disk, z ktorého je uchovaná posledná scéna, automaticky sa scéna zobrazí.

#### **Zadanie vlastného programu ACD MP3 WMA**

Obsah disku môžete prehrávať v želanom poradí usporiadaním súborov na disku. Program sa zmaže po vybraní disku.

**1** Vyberte si požadovanú skladbu, potom stlačte **PROG./MEMO.** alebo vyberte " " a potom stlačte **ENTER** pre pridanie skladby do programového zoznamu. **2** Ak chcete pridať všetky skladby na disku, vyberte " n<sub>a</sub> + " a potom stlačte **ENTER**.

- **3** Vyberte si skladbu v naprogramovanom zozname a potom stlačte **ENTER** pre spustenie prehrávania.
- **4** Ak chcete skladbu vymazať z naprogramovaného zoznamu, vyberte skladbu, ktorú chcete vymazať, potom stlačte CLEAR alebo vyberte ikonu " <sup>"</sup>m" a potom stlačte **ENTER**. Ak chcete vymazať všetky skladby z naprogramovaného zoznamu vyberte " m<sub>ili</sub>" a potom stlačte **ENTER**.

#### **Zobrazenie informácie súboru (ID3 TAG) MP3**

Môžete skontrolovať informácie o príponách ID3 TAG MP3 súborov len na diskoch opakovaným stláčaním tlačidla **DISPLAY**.

#### **Prezeranie fotografií ako prezentácia JPG**

**1** Použite **^ V < >** pre označenie (  $\blacksquare$ ) ikony, potom stlačte **ENTER**, spustíte prezentáciu.

**2** Rýchlosť prezentácie môžete zmeniť použitím **< >** pri (  $\textcolor{red}{\textbf{[E_0]}}$  označenej ikone.

#### **Prejdenie na nasledujúcu/ predchádzajúcu fotografiu JPG**

Stlačte SKIP (I<< alebo >>I) alebo < > pre zobrazenie predchádzajúcej/ nasledujúcej fotografie.

#### **Otáčanie fotografií**

Na otočenie fotografie na celej obrazovke použite  $\Lambda$  V v smere alebo proti smeru hodinových ručičiek.

#### **Šetrič obrazovky**

Šetrič obrazovky sa spustí, ak ponecháte zariadenie so zastaveným prehrávaním na dobu viac ako päť minút.

#### **Výber systému - Voliteľné**

Musíte si zvoliť vhodný systémový režim pre váš TV systém. Vyberte z jednotky disk, stlačte a držte **PAUSE/STEP (POZASTAVIŤ/KROKOVAŤ) (**<sup>X</sup>**)** po dobu dlhšie ako päť sekúnd, vyberte systém (PAL, NTSC, AUTO).

#### **Požiadavky na prehrávateľný súbor**

#### **DivX**

- Dostupné rozlíšenie : 800x600 (W x H) pixelov
- Dĺžka názvu súboru DivX titulkov môže mať maximálne 45 znakov.
- V prípade, že je v titulkoch pre súbor DivX znak, ktorý sa nedá zobraziť, môže sa na displeji zobraziť ako znak " $-$ ".
- V prípade, že video a audio štruktúra súborov nie je prepojená, výstupom je buď len video (obraz), alebo len audio (zvuk).
- Prehrávateľné súbory DivX : ".avi", ".mpg", ".mpeg", ".divx"
- Prehrávateľný formát titulkov : SubRip (\*.srt/ \*.txt), SAMI (\*.smi), SubStation Alpha (\*.ssa/ \*.txt), MicroDVD (\*.sub/ \*.txt), SubViewer 2.0 (\*.sub/ \*.txt)
- Prehrávateľný formát kodeku : "DIVX3.xx", "DIVX4.xx", "DIVX5.xx", "MP4V3", "3IVX"
- Prehrávateľný Audio formát : "AC3", "PCM", "MP3", "WMA"
- Disky formátované v systéme súborov Live sa na tomto prehrávači nedajú používať.
- V prípade, že sa názov filmového súboru líši od názvu súboru titulkov, titulky sa počas prehrávania súboru DivX nemusia zobraziť.
- Ak prehrávate súbor DivX s inými parametrami, ako sú uvedené vyššie, nemusí sa prehrať normálne.

#### **JPG MP3/ WMA**

- Vzorkovacia frekvencia : medzi 32 48 kHz (MP3/WMA)
- Prenosová rýchlosť : medzi 32 320kbps (MP3), 40 192kbps (WMA)
- Prípona súboru : ".mp3"/ ".wma"
- Súborový formát CD-ROM: ISO9660 LEVEL 1/ JOLIET
- Odporúčame používať program Easy-CD Creator, ktorý vytvára systém súborov ISO 9660.
- Nemôžu obsahovať špeciálne znaky ako sú / ? \* : " < > l atď.
- Celkový počet súborov na disku musí byť menší ako 999.

Táto jednotka vyžaduje od diskov a nahrávok dodržanie istých technických štandardov, aby sa zachovala úroveň kvality prehrávania. Originálne DVD majú tieto štandardy automaticky zaznamenané. Existuje mnoho rôznych formátov nahrávateľných diskov (vrátane CD-R s MP3 alebo WMA súbory), preto je potrebné dodržiavať isté existujúce podmienky (pozrite vyššie) pre zabezpečenie kompatibility prehrávania.

**Zákazníci by mali vziať na vedomie, že na sťahovanie MP3 / WMA súborov z internetu je potrebné mať povolenie. Naša spoločnosť nemá oprávnenie takéto povolenie vydať. Takéto povolenie sa vzťahuje vždy na vlastníka autorských práv.**

#### **JPG**

- Normal: 5120 x 3840, Progressive jpeg: 2043 x 1536
- Podmienka nahrávania: ISO9660 LEVEL 1/JOLIET
- Maximálny počet súborov: menej ako 999.
- Niektoré disky nemusia fungovať kvôli odlišnému formátu záznamu alebo kvôli stavu disku.
- Prípona súboru : ".jpg"

## **Počúvanie rádia**

Presvedčite sa, že je pripojená FM anténa.

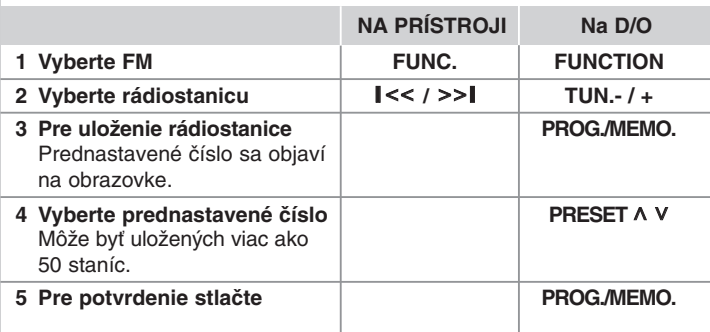

## **Počúvanie rádia - čo viac môžete robiť**

#### **Automatické vyhľadanie rozhlasových staníc**

Stlačte a držte **TUN.-/ TUN.+** na dobu dlhšiu ako 1 sekunda. Tuner začne vyhľadávať stanice a zastaví sa vždy, keď nájde rádiostanicu.

#### **Vymazanie všetkých uložených staníc**

- **1** Stlačte a držte **PROG./MEMO.** po dobu dve sekundy.
- Na displeji bude blikať "ERASE ALL".

**2** Stlačte **PROG./MEMO.** a vymažete všetky uložené rádiostanice.

#### **Zlepšenie slabého FM príjmu**

Stlačte **PLAY (**B**) (MO./ST.)** na diaľkovom ovládaní. Dôjde ku zmene tunera zo stereo na mono príjem, čo zvyčajne zlepší kvalitu príjmu.

#### **Pozri informácie o príslušných rádiostaniciach**

FM Rádioprijímač je vybavený funkciou Radio Data System (RDS). Táto funkcia zobrazuje na displeji názvy RDS, ako aj informácie o rádiostanici, ktorú práve počúvate. Stláčaním tlačidla **RDS** na diaľkovom ovládači môžete zobraziť informácie.

**PTY** - Typ programu, napríklad News (Správy), Sport (Šport), Jazz.

- **RT** Rádio Text, názov rádiostanice.
- **CT** Riadenie času, čas v mieste vysielania rádiostanice.
- **PS** Názov služieb programu, názov kanála.

Vyhľadávanie staníc podľa typu programu môžete vykonať stlačením tlačidla **RDS**. Na displeji sa zobrazí posledné použité PTY. Výber uprednostňovaného typu programu vykonáte jedným, alebo niekoľkonásobným stlačením tlačidla **PTY** Stlačte < /> Rádioprijímač začne automatické vyhľadávanie. Po nájdení stanice sa vyhľadávanie zastaví.

## **Počúvanie hudby z prenosného zariadenia Prehrávač**

Zariadenie je možné použiť na prehrávanie hudby z mnohých typov prenosných zariadení.

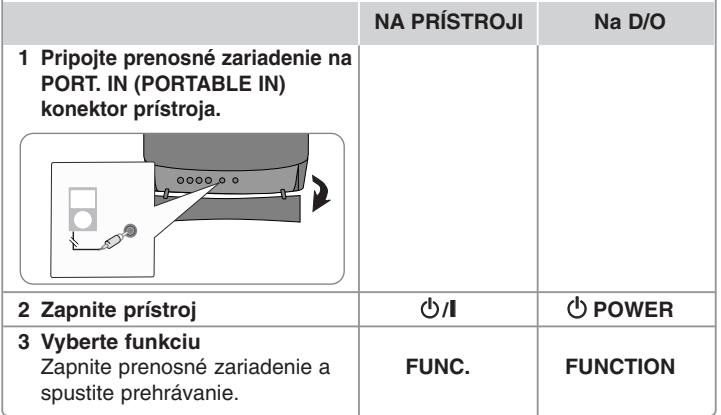

## **Používanie USB zariadenia**

Mediálne súbory uložené na USB zariadení môžete prehrávať po pripojení USB zariadenia na USB port prístroja. Informácie o použití inej funkcie nájdete v časti Prehrávanie disku alebo v časti o súboroch.

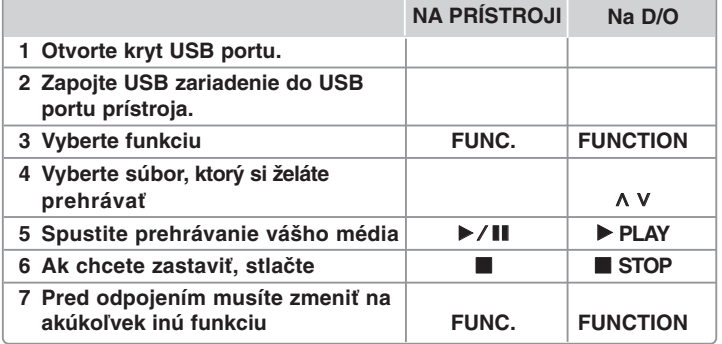

#### **Kompatibilné USB zariadenia**

- MP3 prehrávač: MP3 prehrávač s flash pamäťou.
- USB Flash pamäť: Zariadenie podporujúce USB 2.0 alebo USB 1.1.
- USB funkcia tohto prístroja nepodporuje všetky USB zariadenia.

#### **Požiadavky na USB zariadenie**

Zariadenia, ktoré vyžadujú dodatočnú inštaláciu programu po pripojení na počítač, nie sú podporované.

#### **Pozrite si nasledovné.**

- Nevyťahujte USB zariadenie počas používania.
- Pri veľkokapacitných diskoch môže vyhľadávanie trvať niekoľko minút.
- Zálohujte údaje, aby nedošlo k ich strate.
- Ak použijete USB predlžovací kábel alebo USB hub, USB zariadenie nie je rozpoznané.
- Súborový systém NTFS nie je podporovaný. (Podporovaný je len súborový systém FAT (16/32).)
- Tento prístroj nepodporuje viac ako 1000 súborov.
- Externé HDD, zamknuté zariadenia alebo USB zariadenia nie sú podporované.
- USB port prístroja nie je možné pripojiť na počítač.
- Prístroj nie je možné používať na ukladanie údajov.

## **Nahrávanie na USB**

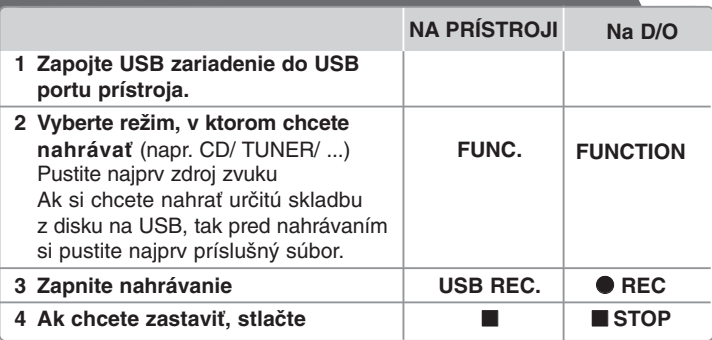

## **Nahrávanie na USB - čo viac môžete robiť**

#### **Nahranie hudobného súboru z disku na USB**

#### **Nahranie jednej skladby**

Ak sa počas prehrávania CD zapne USB nahrávanie, na USB sa uloží len jedna skladba/ súbor.

#### **Nahranie všetkých skladieb**

Ak sa pri zastavenom CD stlačí tlačidlo nahrávania, nahrajú sa všetky skladby/ súbory.

- Súbory v podadresároch sa nenahrávajú počas nahrávania všetkých skladieb.
- Ak chcete nahrávať všetky stopy počas prehrávania, stlačte dvakrát stop. Skontrolujte, či sa na obrazovke zobrazil znak "".

#### **Nahranie naprogramovaného zoznamu**

USB bude po vytvorení vášho vlastného zoznamu nahrávať iba vybrané skladby (len audio CD).

#### **Pri nahrávaní si pozrite nasledovné**

- Počas nahrávania môžete sledovať priebeh USB nahrávania v percentách na obrazovke (len Audio, MP3/ WMA CD).
- Počas nahrávania MP3/ WMA nie je žiadny zvukový výstup.
- Ak počas prehrávania zastavíte nahrávanie, súbor, ktorý sa v tomto čase nahrával, bude uložený (len AUDIO CD).
- Počas USB nahrávania neodpájajte USB zariadenie. Ak tak urobíte, môže sa vytvoriť neúplný súbor, ktorý sa nedá v počítači vymazať.
- Ak USB nahrávanie nefunguje, v okne displeja sa zobrazí správa "NO USB", "ERROR", "USB FULL" alebo "NO REC".
- Pre USB nahrávanie nie je možné použiť multikartovú čítačku alebo externý HDD.
- Súbor sa nahrá za 2 hodiny, ak nahrávate na dlhú stopu.
- Ak počas prehrávania zastavíte nahrávanie, súbor sa neuloží.
- V stave CD-G disk, USB nahrávanie nie je podporované.
- Nie je možné nahrať viac ako 999 súborov.
- Číslo súboru sa ukladá automaticky.
- **Bude uložený nasledovne.**

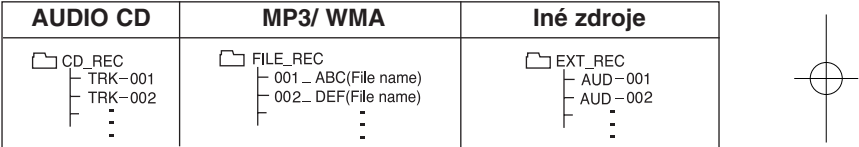

Vytváranie neautorizovaných kópií materiálu, ktorý je chránený proti kopírovaniu, vrátane počítačových programov, súborov, vysielania a zvukových nahrávok sa považuje za porušenie autorských práv a posudzuje sa ako trestný čin. Toto zariadenie nesmie byť použité pre tieto účely. **Buďte zodpovedný Rešpektujte autorské práva**

## **Prehrávanie iPodu**

**9 Odpojte iPod**

Viac podrobností môžete nájsť v príručke pre iPod.

**iPod režim:** iPod môžete obsluhovať pomocou dodaného diaľkového ovládania alebo priamo na iPode.

**OSD iPod režim:** Váš iPod môžete ovládať prostredníctvom OSD ponuky na TV obrazovke s dodaným diaľkovým ovládaním. Ovládače na vašom iPode sú nefunkčné v OSD iPod režime.

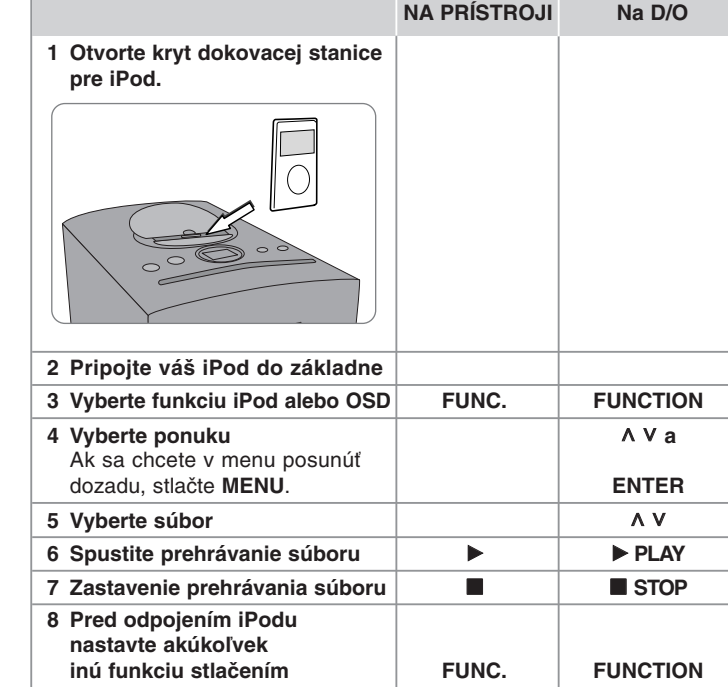

## **Prehrávanie iPodu - čo viac môžete robiť**

#### **Prerušenie prehrávania**

Stlačte **PAUSE/STEP** (II) alebo **PLAY** (▶) na prerušenie prehrávania. Stlačte **PAUSE/STEP** (II) alebo **PLAY** ( $\blacktriangleright$ ) na pokračovanie v prehrávaní.

#### **Prejdenie na nasledujúci/predchádzajúci súbor**

Stlačte **SKIP** ( $\blacktriangleright$ ) na prechod na nasledujúci súbor. Stlačte **SKIP** ( $\overrightarrow{A}$ ) pre návrat na začiatok aktuálneho súboru. Stlačte dvakrát krátko **SKIP (I<<**) pre návrat na predchádzajúci súbor.

#### **Rýchle prehrávanie vpred alebo vzad**

Počas prehrávania stlačte a podržte **SCAN** (<</a> />
>>>> a potom pustite na požadovanom mieste.

#### **Opakované prehrávanie**

Stlačte opakovane **REPEAT/RANDOM** pre výber položky, ktorú chcete opakovať. Aktuálny súbor sa bude dookola prehrávať. Pre návrat do normálneho prehrávania opakovane stláčajte **REPEAT/RANDOM**. (Táto funkcia nie je dostupná pre video súbory.)

#### **iPod správa**

**"Prosím skontrolujte iPod" -** Ak je napájanie vášho iPod-u nedostačujúce alebo váš iPod nie je správne pripojený alebo zariadenie nie je rozpoznané. V prípade, že iPod nefunguje normálne, resetujte ho. (Pozrite http://www.apple.com/support/)

**"Pripojte sa ku konektoru VIDEO OUT a u\_ívajte si obraz.", "Prosím, aktualizujte software va\_eho iPodu." -** Ak prístroj pripájate a TV na COMPONENT VIDEO OUT, pripojte prístroj a TV na VIDEO OUT.

#### **Kompatibilný iPod**

- Zariadenie pracuje so všetkými iPod zariadeniami, ktoré majú "dock" konektor.
- Kompatibilita s vaším iPodom závisí na type vášho iPodu.
- V závislosti na verzii softvéru vášho iPodu nemusí byť možné ovládať váš iPod z tohto prístroja. Odporúčame nainštalovanie najnovšej verzie softvéru.

#### **Pri používaní iPodu skontrolujte nasledovné**

- V závislosti na modeli iPodu môže dochádzať k interferenciám.
- Video súbory môžete vidieť, len ak prístroj pripojíte na
- VIDEO OUT (VIDEO VÝSTUP).

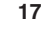

# **Kódy jazykov**

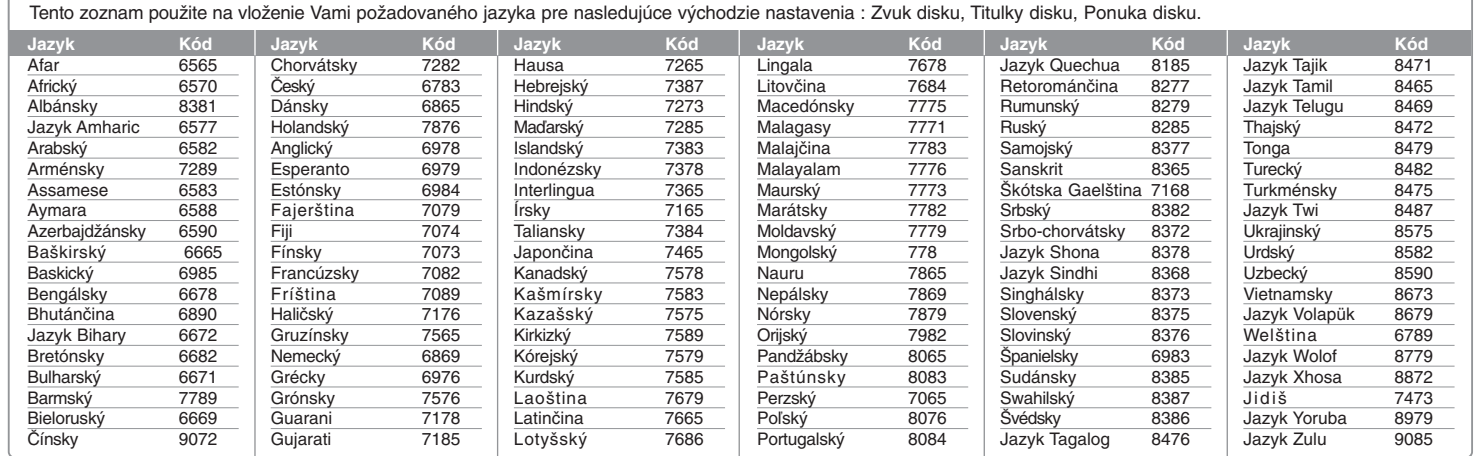

⊕

# **Kódy krajín**

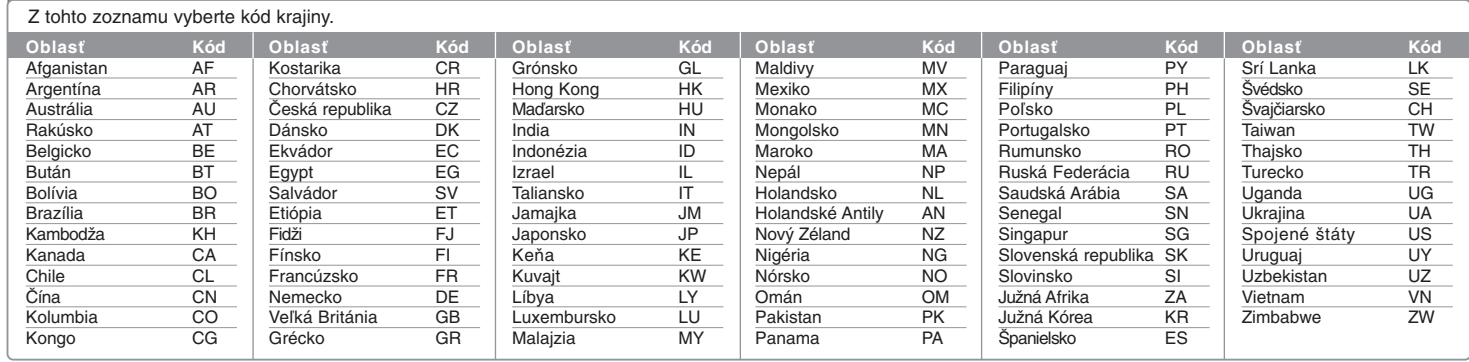

## **Odstraňovanie porúch**

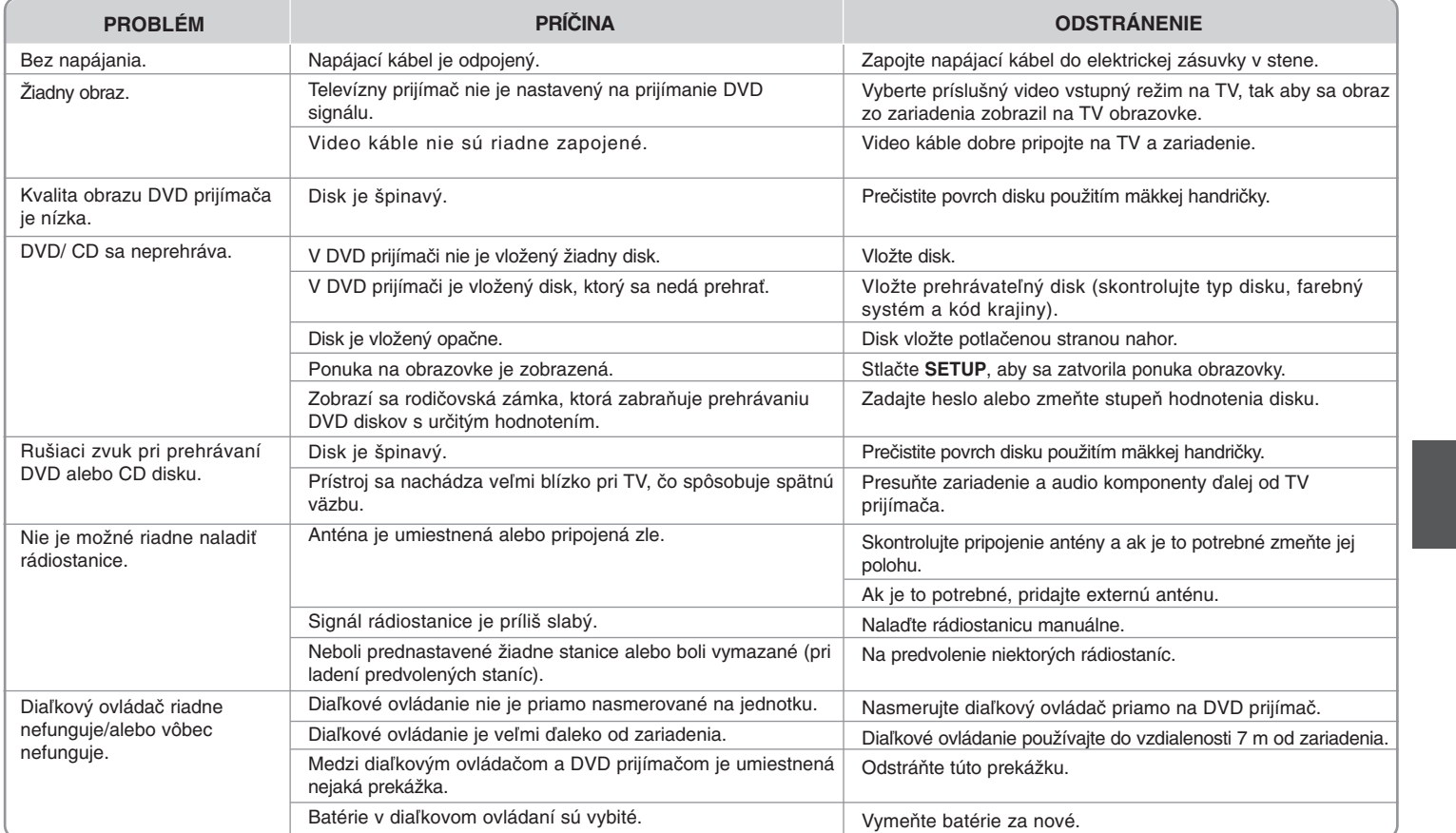

€

## **Typy prehrávateľných diskov**

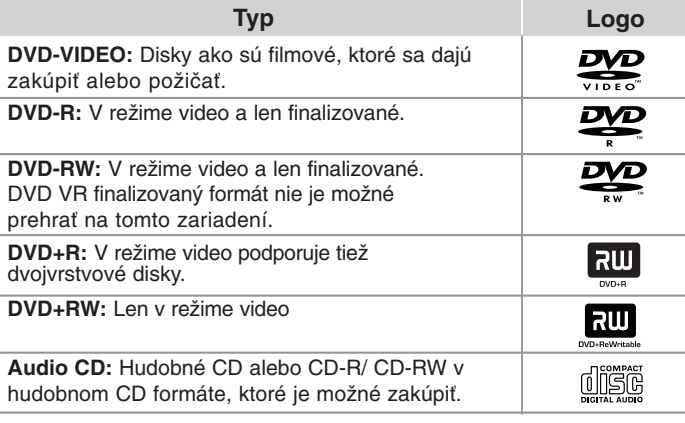

Toto zariadenie prehráva DVDĪ R/ RW a CD-R/ RW, ktoré obsahujú audio tituly, DivX, MP3,WMA alebo JPEG súbory. Niektoré DVDĪ RW/ DVDĪ R alebo CD-RW/ CD-R nie je možné na tomto zariadení prehrať vzhľadom na kvalitu alebo stav disku alebo vzhľadom na vlastnosti záznamového zariadenia a autorizácie softvéru.

**"Dolby" a znak dvojitého D je obchodnou značkou Dolby Laboratories. Vyrobené v licencii Dolby Laboratories.** 

#### **Značka na displeji**

" $\overline{Q}$ " sa môže objaviť na displeji počas činnosti a oznamuje, že funkcia popísaná v tejto používateľskej príručke nie je dostupná na danom DVD video disku.

#### **Kód krajiny**

Kód krajiny je vytlačený na zadnej strane tohto zariadenia. Toto zariadenie prehráva len DVD disky, ktoré sú označené rovnako ako označenie na zadnej časti zariadenia alebo sú označené ako "ALL(VŠETKO)".

- Väčšina diskov nesie značku zemegule s jedným alebo viacerými číslami na nej, viditeľné na obale. Toto číslo sa musí zhodovať s kódom krajiny na vašom zariadení, inak disk nebude prehrávateľný.
- Ak sa pokúsite prehrať DVD s iným kódom krajiny ako je na vašom prehrávači, na TV obrazovke sa objaví správa "Check Regional Code" (Skontrolujte kód krajiny).

#### **Autorské práva**

Je zákonom zakázané kopírovať, vysielať a rozširovať použitím kábla ako aj verejne prehrávať alebo požičiavať materiály chránené autorskými právami bez povolenia. Tento výrobok má funkciu ochrany proti kopírovaniu, ktorá bola vyvinutá spoločnosťou Macrovision. Signály ochrany proti kopírovaniu sú nahrané na niektorých diskoch. Pri nahrávaní alebo prehrávaní filmov z takýchto diskov bude znieť šum. Tento výrobok obsahuje technológiu na ochranu autorských práv, chránenú americkými patentmi a inými autorskými právami. Použitie tejto technológie na ochranu autorských práv musí byť schválené spoločnosťou Macrovision a je určené na domáce a iné vymedzené účely prezerania, pokiaľ nie je inak povolené spoločnosťou Macrovision. Reverzné inžinierstvo alebo rozoberanie je zakázané.

SPOTREBITELIA BY MALI VZIAŤ NA VEDOMIE, ŽE NIE VŠETKY TELEVÍZNE PRIJÍMAČE S VYSOKÝM ROZLÍŠENÍM SÚ PLNE KOMPATIBILNÉ S TÝMTO VÝROBKOM A MÔŽU SPÔSOBIŤ NEŽIADUCE VÝJAVY NA OBRAZE. V PRÍPADE 525 ALEBO 625 POSTUPNÉHO RIADKOVANIA MÔŽU NASTAŤ PROBLÉMY Z OBRAZOM, ODPORÚČAME POUŽÍVATEĽOVI PRESTAVIŤ ROZLÍŠENIE NA ŠTANDARDNÉ ROZLÍŠENIE". V PRÍPADE, ŽE MÁTE NEJAKÉ ĎALŠIE OTÁZKY VO VZŤAHU KU KOMPATIBILITE TV ZARIADENIA S TÝMTO MODELOM (525p A 625p) JEDNOTKY, PROSÍM KONTAKTUJTE NAŠE CENTRUM ZÁKAZNÍCKYCH SLUŽIEB.

Musíte nastaviť možnosť formátu disku na [Mastered], aby boli disky kompatibilné s LG prehrávačmi pri formátovaní prepisovateľných diskov. Keď nastavujete možnosť na Live File System, nemôžete ju používať na LG prehrávačoch. (Mastered/ Live File System : Systém formátu disku pre Windows Vista)

## **Špecifikácie**

#### **Všeobecne**

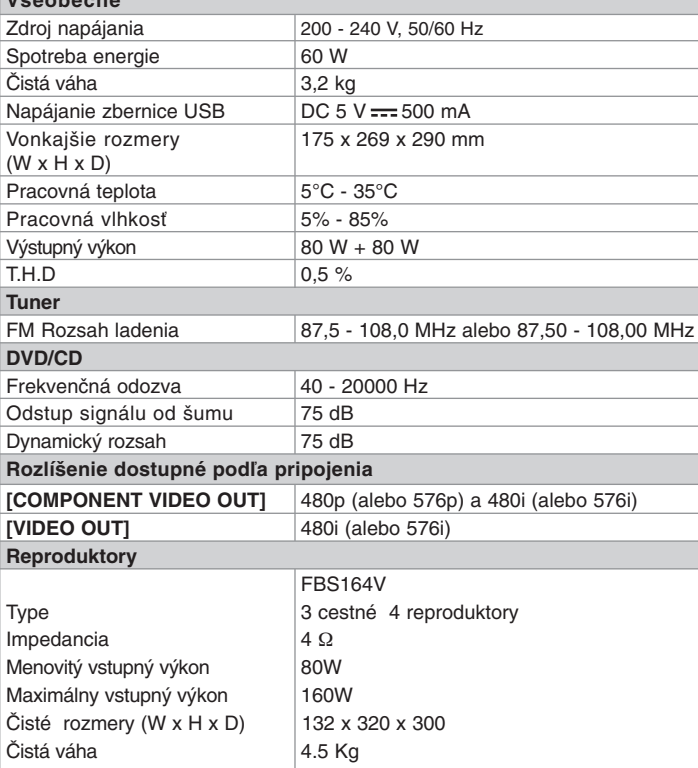

• "Vyrobené pre iPod" znamená, že elektronické príslušenstvo je špecificky určené na pripojenie k prehrávaču iPod a spoločnosť, ktorá ho vyvinula, ho certifikovala ako vyhovujúce výkonnostným normám spoločnosti Apple.

• Spoločnosť Apple nie je zodpovedná za prevádzku tohto zariadenia alebo za jeho súlad s bezpečnostnými a regulačnými normami.

#### **Dizajn a špecifikácia podliehajú zmene bez predchádzajúceho upozornenia.**

FB164-D0P\_DHUNLL\_SLK\_5706 9/17/09 3:01 PM Page 22

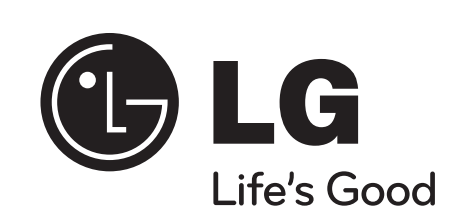

 $\oplus$